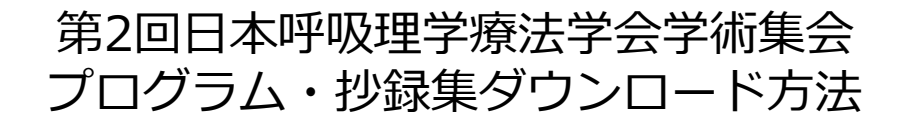

## ①日本理学療法士協会ホームページからマイページに入る

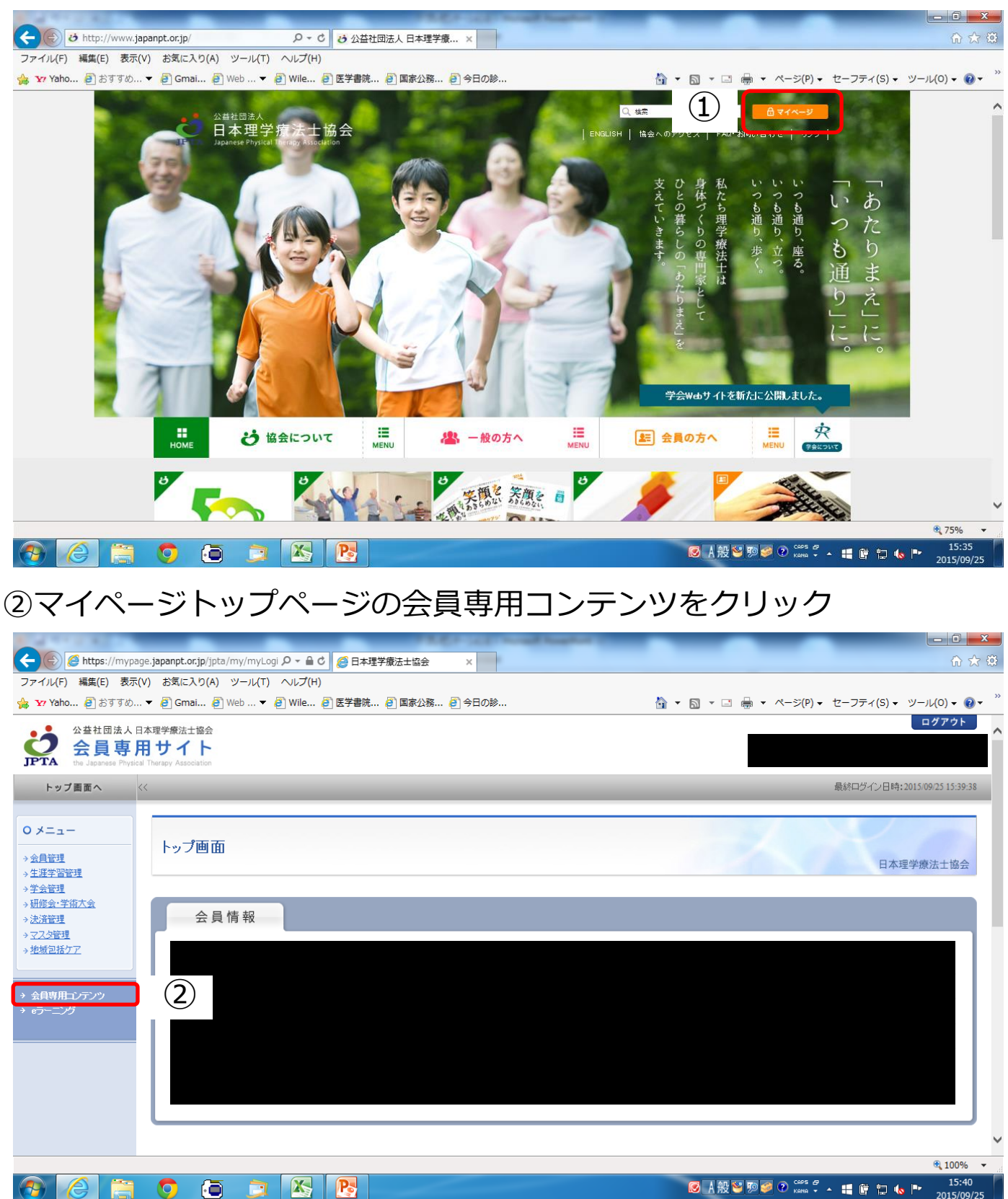

## ③メニューバーの「学術」を選び、「抄録集」をクリック

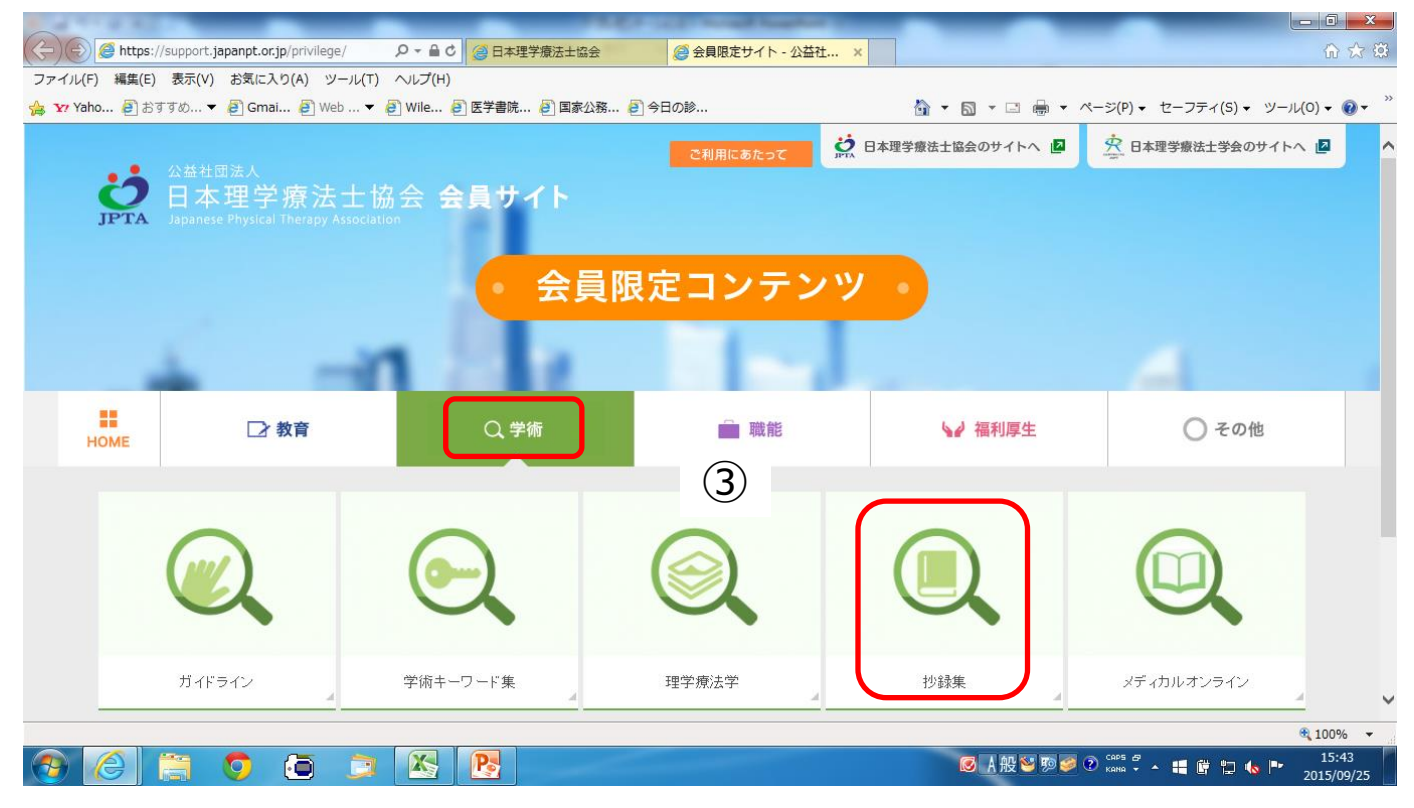

④学術集会抄録集にある「第2回日本呼吸理学療法学会学術集会」の 抄録集をダウンロードして当日お持ちください。

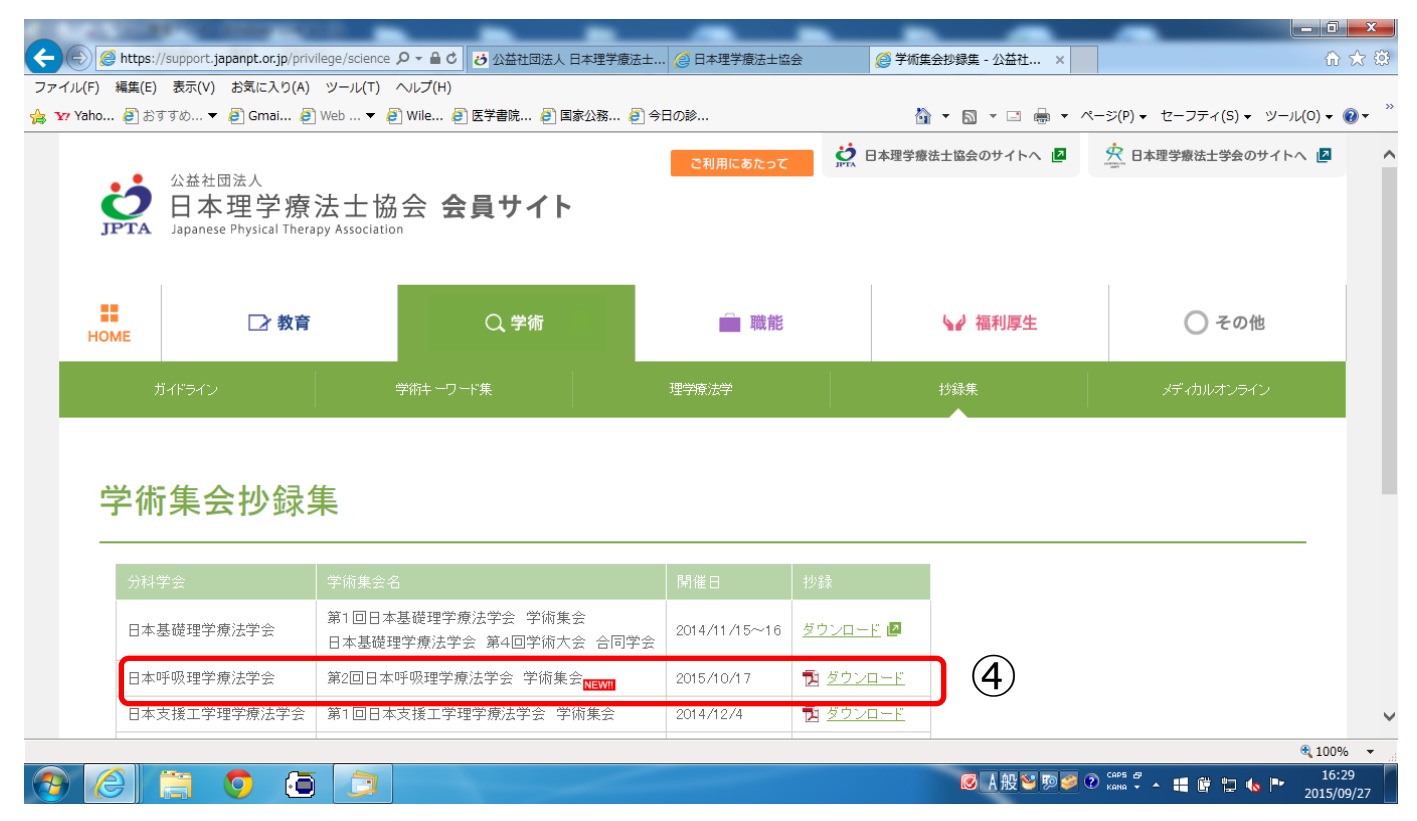